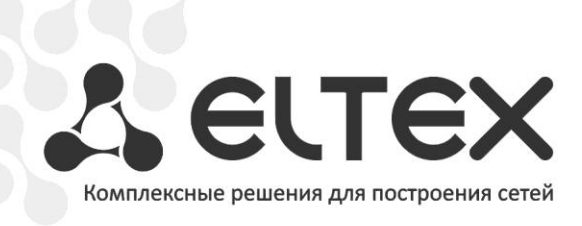

# **WOP-12ac**

**Руководство по эксплуатации, версия 1.3 (10.2015)**

**Беспроводная точка доступа**

**IP-адрес: [http://192.168.1.10](http://192.168.1.1/)**

**имя пользователя: admin**

**пароль: password**

http://www.элтекс.рф/dokumentatsiya http://www.eltex.nsk.ru/dokumentatsiya

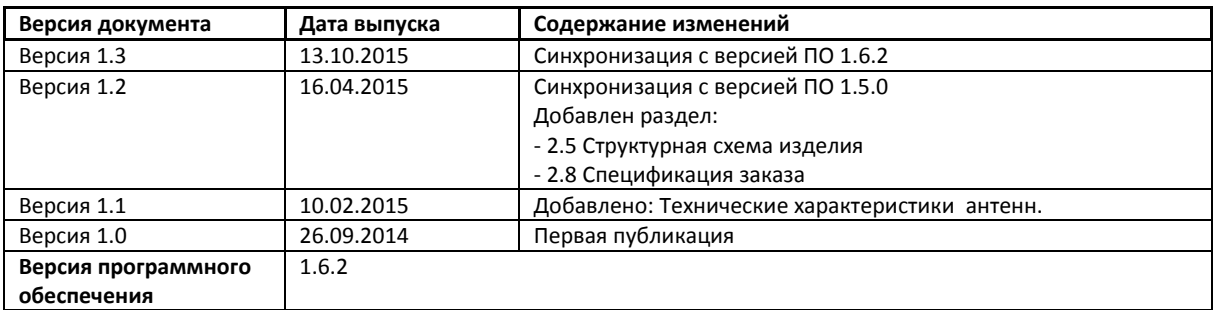

## СОДЕРЖАНИЕ

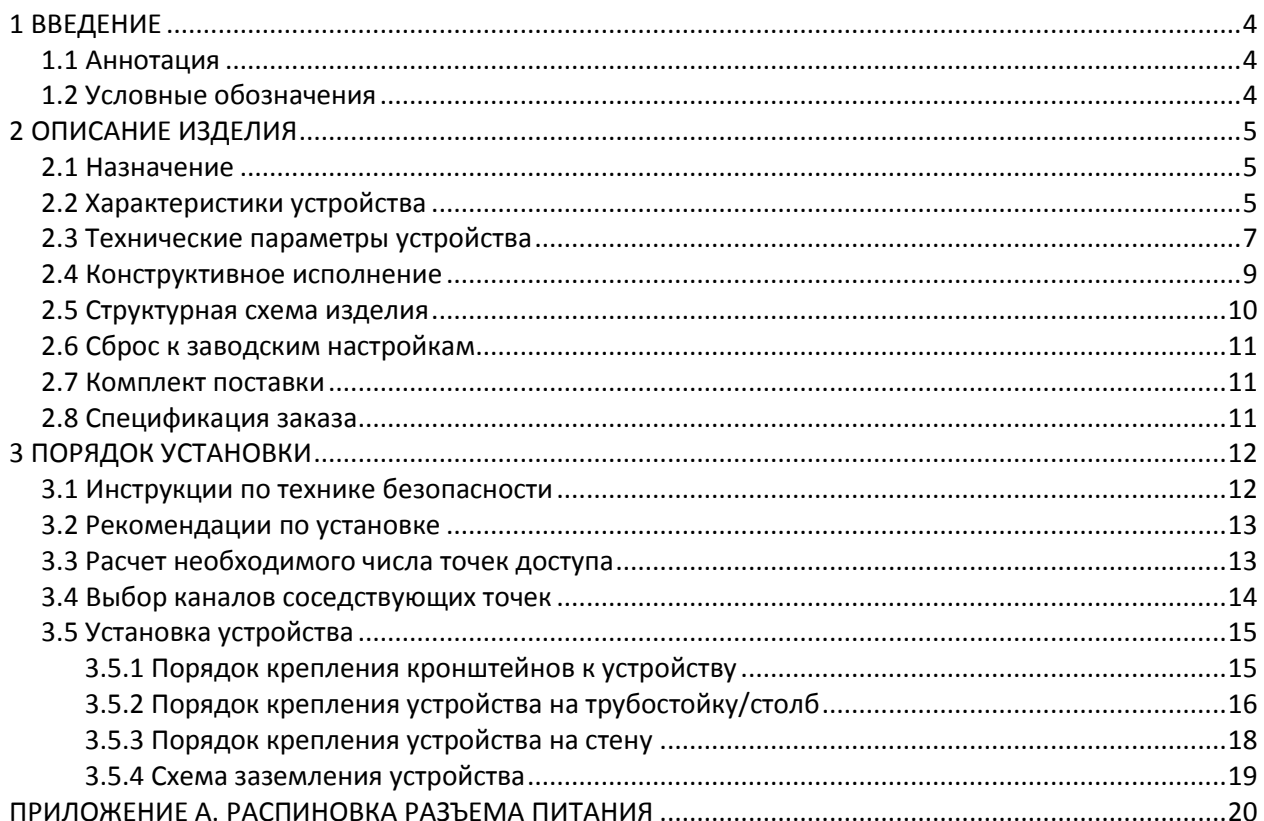

## <span id="page-3-1"></span><span id="page-3-0"></span>1 ВВЕДЕНИЕ

## 1.1 Аннотация

Современные тенденции развития связи диктуют операторам необходимость поиска наиболее оптимальных технологий, позволяющих удовлетворить стремительно возрастающие потребности абонентов, сохраняя при этом преемственность бизнес-процессов, гибкость развития и сокращение затрат на предоставление различных сервисов. Беспроводные технологии все больше набирают обороты и к данному моменту в короткое время прошли огромный путь от нестабильных низкоскоростных сетей связи малого радиуса до сетей ШПД, сопоставимых по скорости с проводными сетями с высокими критериями к качеству предоставления услуг.

Устройство WOP-12ac является точкой доступа Wi-Fi Enterprise класса. Конструкция устройства имеет герметичный корпус, который позволит использовать точку доступа вне помещений в различных климатических условиях, при температурах от -40 до +60 градусов.

В настоящем руководстве по эксплуатации изложены назначение, основные технические характеристики, конструктивное исполнение, порядок установки, правила безопасной эксплуатации устройства и рекомендации по установке беспроводной точки доступа WOP-12ac.

## 1.2 Условные обозначения

<span id="page-3-2"></span>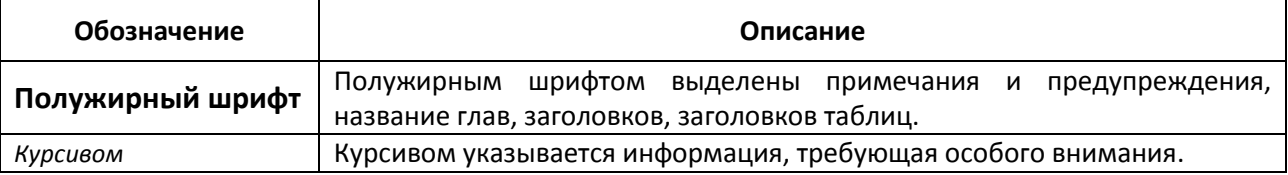

#### Примечания и предупреждения

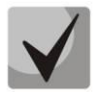

Примечания содержат важную информацию, советы или рекомендации по использованию и настройке устройства.

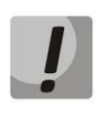

Предупреждения информируют пользователя о ситуациях, которые могут нанести вред устройству или человеку, привести к некорректной работе устройства или потере данных.

## <span id="page-4-1"></span><span id="page-4-0"></span>2 ОПИСАНИЕ ИЗДЕЛИЯ

## 2.1 Назначение

Для возможности предоставления доступа пользователей к высокоскоростной, безопасной беспроводной сети разработана беспроводная точка доступа WOP-12ac (далее «устройство»).

Устройство обеспечивает высокоскоростную и безопасную беспроводную сеть, которая сочетает в себе множество возможностей и сервисов, необходимых для комфортного доступа пользователей к услугам оператора.

Устройство WOP-12ac обеспечивает подключение до 400 пользователей.

Устройство используется для организации беспроводной сети в различных климатических условиях - в широком диапазоне рабочих температур и высокой влажности (парки, заводы, стадионы, т.д.), а также является идеальной платформой для организации связи в коттеджных поселках и удаленных населенных пунктах.

<span id="page-4-2"></span>Питание точки доступа осуществляется по технологии РоЕ. Также предусмотрен альтернативный источник питания (220 В или 48 В).

## 2.2 Характеристики устройства

#### Интерфейсы:

- 2 порта Ethernet 10/100/1000 Base-T(RJ-45) из которых 1 порт для питания по POE+;
- $-1$  порт 100/1000Ваѕе-Х (опционально);
- Console (RS232);
- 6 разъемов N type (female), для подключения внешних антенн (всенаправленные, секторные, узконаправленные). Выбор модели зависит от использования точки доступа - для дальнобойных беспроводных мостов необходимо выбирать узконаправленные, а для базовых станций используются секторные либо всенаправленные антенны.

#### Функции:

- Возможности WLAN:
	- поддержка стандартов IEEE 802.11 a/b/g/n/ac;
	- два независимых радиоинтерфейса;
	- одновременная работа в двух диапазонах (2.5 ГГц и 5 ГГц);
	- поддержка MIMO 3x3 на каждом радиоинтерфейсе;
	- приоритезация трафика на основе WMM;
	- обнаружение сторонних точек доступа;
	- динамический выбор частоты (DFS);
	- поддержка скрытого SSID;
	- 32 виртуальные точки доступа для WOP-12ac;
	- APSD:
	- управление мощностью транслируемого сигнала.

## **A** ELTEX

- Сетевые функции:
	- автоматическое согласование скорости, дуплексного режима и переключения между режимами MDI и MDI-X;
	- поддержка VLAN;
	- поддержка аутентификации 802.1Х;
	- DHCP-клиент;
	- поддержка IPv6;
	- $-$  LLDP;
	- $-$  ACL.
- Работа в режиме кластера:
	- организация кластера емкостью до 64 точек доступа;
	- автоматическая синхронизация конфигураций точек доступа в кластере;
	- Single Management IP единый адрес для управления точками доступа в кластере;
	- автоматическое распределение частотных каналов между точками доступа.
- Функции QoS
	- приоритет и планирование пакетов на основе профилей;
	- ограничение пропускной способности для каждого SSID;
	- изменение параметров WMM для каждого радио интерфейса;
	- поддержка приоритезации по CoS и DSCP;
	- возможность установки приоритета на основе IP, Ethertype, TCP/UDP-порта и другое.
- Безопасность
	- E-mail информирование о системных событиях;
	- централизованная авторизация через RADIUS-сервер (WPA Enterprise);
	- шифрование данных WPA/WPA2;
	- поддержка Captive Portal.

# **2.3 Технические параметры устройства**

<span id="page-6-0"></span>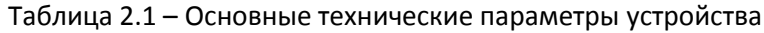

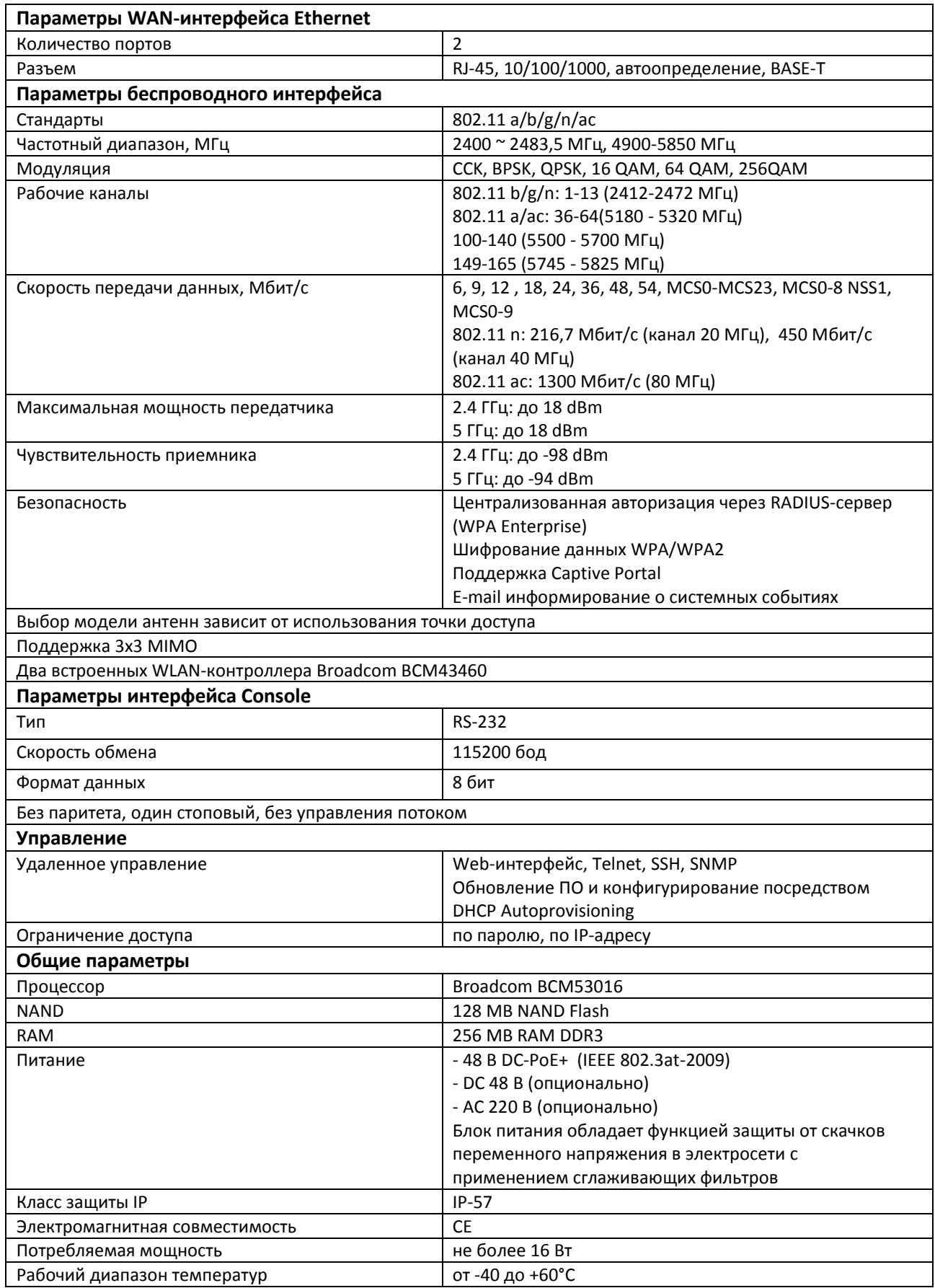

\_\_\_\_\_\_\_\_\_\_\_\_\_\_\_\_\_\_\_\_\_\_\_\_\_\_\_\_\_\_\_\_\_\_\_\_\_\_\_\_\_\_\_\_\_\_\_\_\_\_\_\_\_\_\_\_\_\_\_\_\_\_\_\_\_\_\_\_\_\_\_\_\_\_\_\_\_

## $A$  eltex

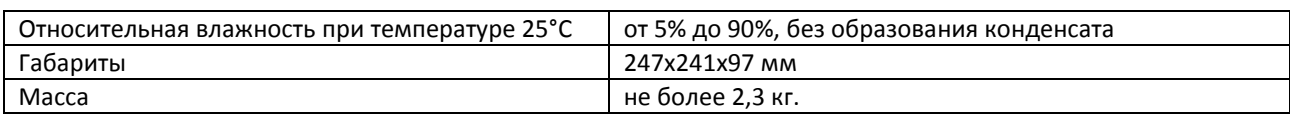

#### Для комплектования устройства производитель рекомендует следующие типы антенн:

#### Таблица 2.2 - Основные технические параметры антенны OMNI

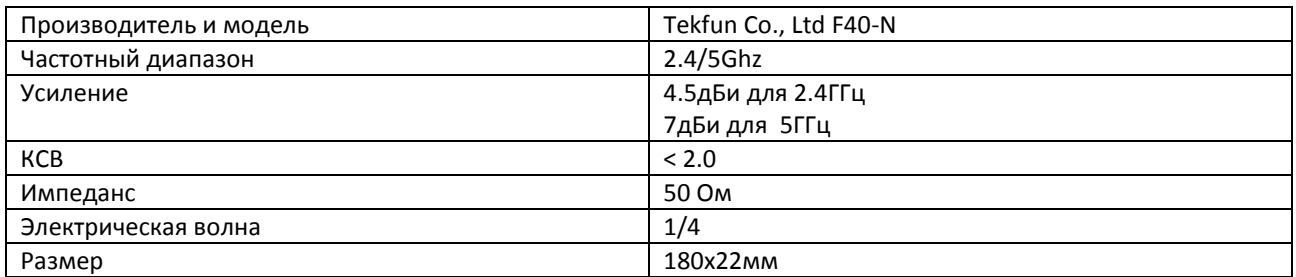

#### Таблица 2.3 – Основные технические параметры секторной антенны

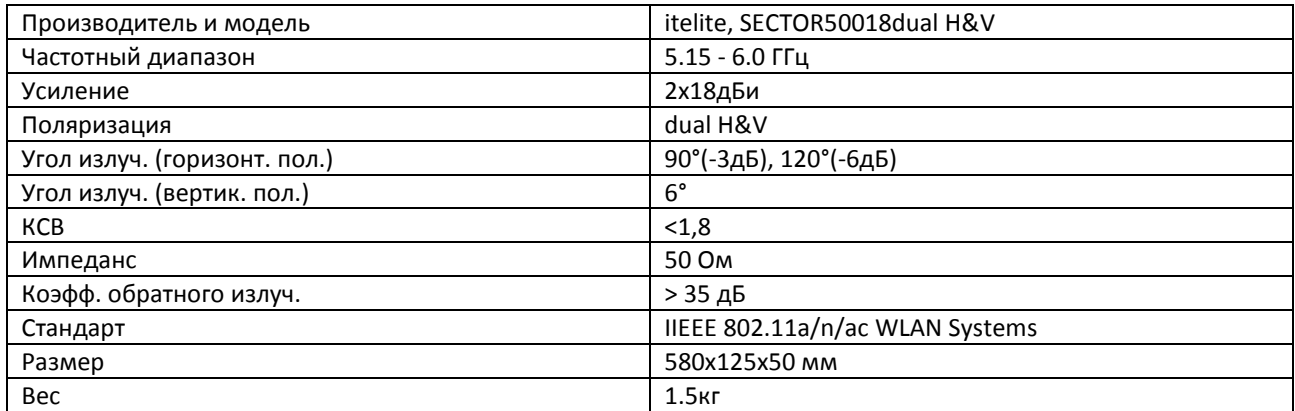

## 2.4 Конструктивное исполнение

<span id="page-8-0"></span>Устройство WOP-12ac имеет корпус в промышленном исполнении, выполнено в металлическом корпусе.

Внешний вид боковых панелей устройства приведен на рисунке 1.

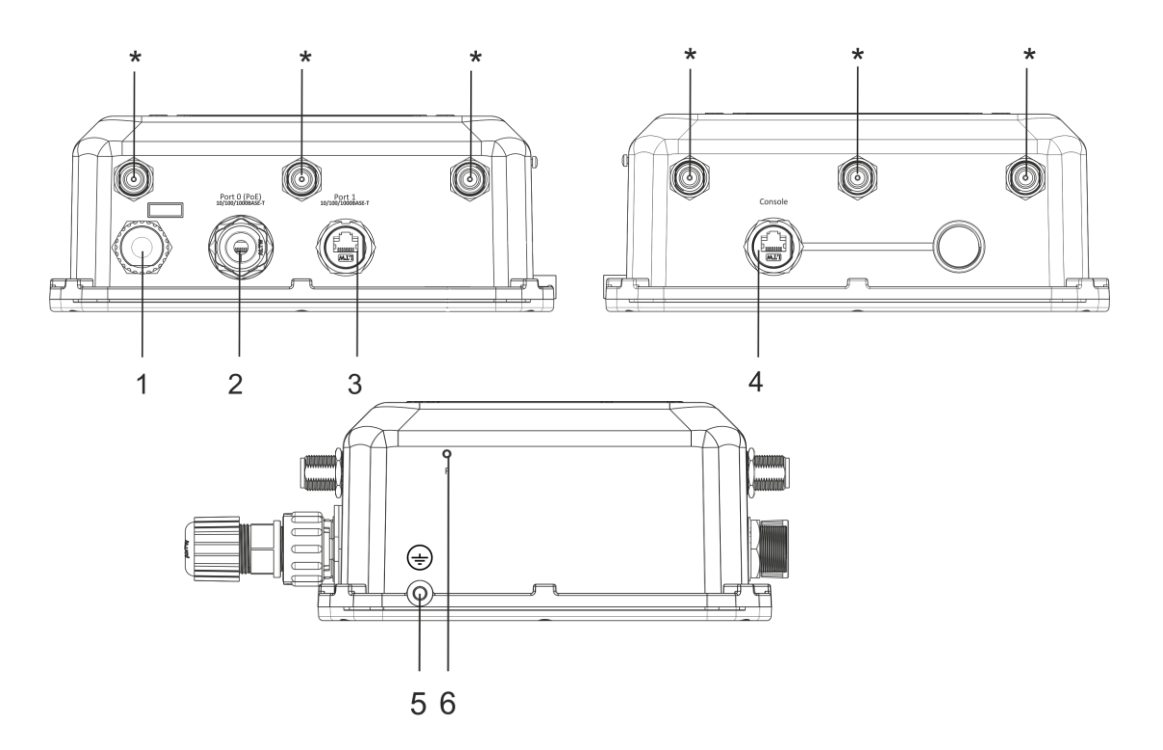

Рисунок 1 - Внешний вид боковых панелей WOP-12ac

На панелях устройства расположены следующие разъемы и органы управления, таблица  $2.4.$ 

<span id="page-8-1"></span>Таблица 2.4 - Описание портов и органов управления

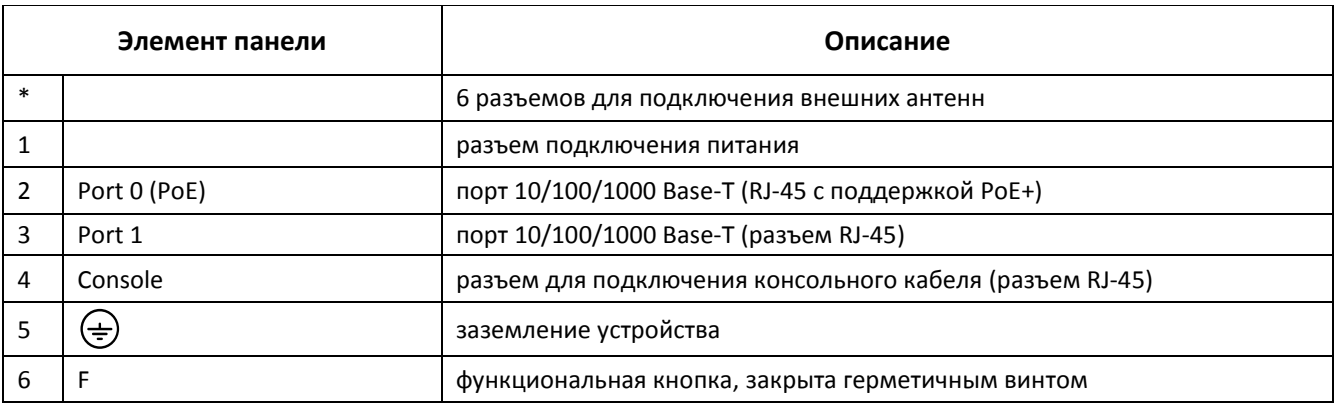

## 2.5 Структурная схема изделия

<span id="page-9-0"></span>На рисунке 2 приведена структурная схема WOP-12ac.

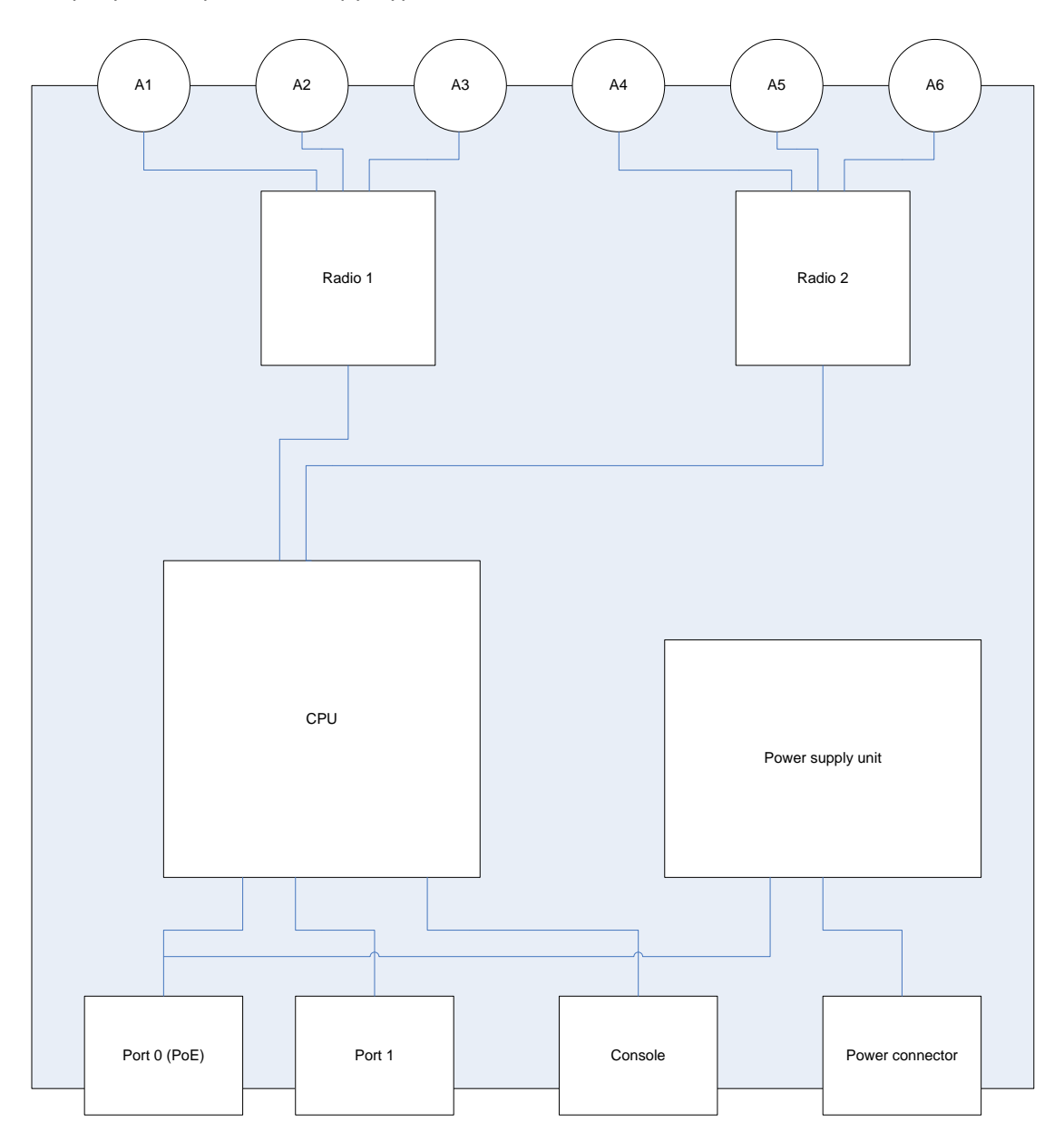

Рисунок 2 - Структурная схема WOP-12ac

- А1-А6 разъемы для подключения антенн;
- Radio 1, Radio 2 радиоинтерфейсы, выполняющие прием и передачу данных в беспроводных сетях;
- CPU контроллер, осуществляющий управление устройством, мониторинг, а также передачу данных по проводной сети;
- Power Supply Unit блок питания устройства;
- Port 0 (PoE) разъем Gigabit Ethernet с технологией РоЕ, позволяет подводить к точке доступа электропитание и обеспечивает скорость доступа до 1 Гбит/с;
- $-$  Port 1 разъем Gigabit Ethernet, обеспечивает скорость доступа до 1 Гбит/с;
- Console разъем RJ45 для подключения консольного кабеля;
- Power Connector разъем для подключения питания в случаях, когда недоступно использование РоЕ.

## 2.6 Сброс к заводским настройкам

<span id="page-10-0"></span>Для сброса устройства к заводским настройкам необходимо в загруженном состоянии нажать и удерживать кнопку «F» в течение 15 секунд. Произойдет автоматическая перезагрузка устройства. При заводских установках будет запущен DHCP-клиент. В случае если адрес не будет получен по DHCP, то у устройства будет адрес - 192.168.1.10, маска подсети - 255.255.255.0; имя пользователя/пароль для доступа через web-интерфейс: admin/password.

## 2.7 Комплект поставки

<span id="page-10-1"></span>В комплект поставки входят:

- Беспроводная точка доступа:
- Кабель питания DC-48B/AC220B (в зависимости от модуля питания);
- 3 герметичных разъёма RJ45 для кабеля;
- 1 герметичный разъём ввода питания;
- 6 пылезащитных (герметичных) колпачков;
- Коннектор для заземления;
- Комплект крепежа;
- <span id="page-10-2"></span>Документация.  $\equiv$

## 2.8 Спецификация заказа

- WOP-12ac DC;
- Инжектор, 802.3at (PoE+), Ethernet 10/100/1000 Base-T;
- Антенна штыревая с круговой диаграммой направленности (Omni);
- Антенна секторная Sector 120 градусов (в комплекте антенно-фидерные устройства).

## <span id="page-11-0"></span>З ПОРЯДОК УСТАНОВКИ

<span id="page-11-1"></span>В данном разделе описаны инструкции по технике безопасности, рекомендации по установке, процедура установки и порядок включения устройства.

#### 3.1 Инструкции по технике безопасности

- 1. He вскрывайте корпус устройства. Внутри устройства нет элементов, предназначенных для обслуживания пользователем.
- 2. Незадействованные антенные разъемы требуется закрыть защитной крышкой, которая входит в комплект поставки устройства.
- 3. Не производите установку данного устройства во время грозы. Может существовать риск удара молнией.
- 4. Необходимо соблюдать требования по напряжению, току и частоте, указанные в данной инструкции.
- 5. Перед подключением к устройству измерительных приборов и компьютера, их необходимо предварительно заземлить. Разность потенциалов между корпусами оборудования и измерительных приоров не должна превышать 1В.
- 6. Перед включением устройства убедиться в целостности кабелей и их надежном креплении к разъемам.
- 7. Не устанавливайте устройство рядом с источниками тепла и в помещениях с температурой ниже -40°С или выше 60°С.
- 8. Во время монтажа устройства на высотных конструкциях следует выполнять установленные нормы и требования при высотных работах.
- 9. Эксплуатация устройства должна производиться инженерно-техническим персоналом, прошедшим специальную подготовку.
- 10. Подключать к устройству только годное к применению вспомогательное оборудование.

#### <span id="page-12-0"></span>3.2 Рекомендации по установке

- 1. Рекомендуемое устанавливаемое положение: крепление на трубостойку/столб или стену.
- 2. Перед установкой и включением устройства необходимо проверить устройство на наличие видимых механических повреждений. В случае наличия повреждений следует прекратить установку устройства, составить соответствующий акт и обратиться к поставщику.
- 3. При размещении устройства для обеспечения зоны покрытия сети Wi-Fi с наилучшими характеристиками учитывайте следующие правила:
	- а. Устанавливайте устройство в центре беспроводной сети;
	- b. Минимизируйте число преград (стены, потолки, мебель и другое) между WOP-12ас и другими беспроводными сетевыми устройствами;
	- с. Не устанавливайте устройство вблизи (порядка 2 м.) электрических, радио устройств;
	- d. Не рекомендуется использовать радиотелефоны и другое оборудование, работающее на частоте 2,4 ГГц, 5ГГц, в радиусе действия беспроводной сети Wi-Fi;
	- е. Препятствия B виде стеклянных/металлических конструкций, кирпичных/бетонных стен, а также емкости с водой и зеркала могут значительно уменьшить радиус действия Wi-Fi сети.
- 4. При размещении нескольких точек, радиус соты должен пересекаться с соседней сотой на уровне -65 ÷ -70 dBm. Допускается увеличение данного показателя до -75 dBm, если не предполагается использование VoIP, потокового видеовещания и другого чувствительного к потерям трафика в беспроводной сети.

#### 3.3 Расчет необходимого числа точек доступа

<span id="page-12-1"></span>В таблице 3.1 приведены приблизительные значения затухания.

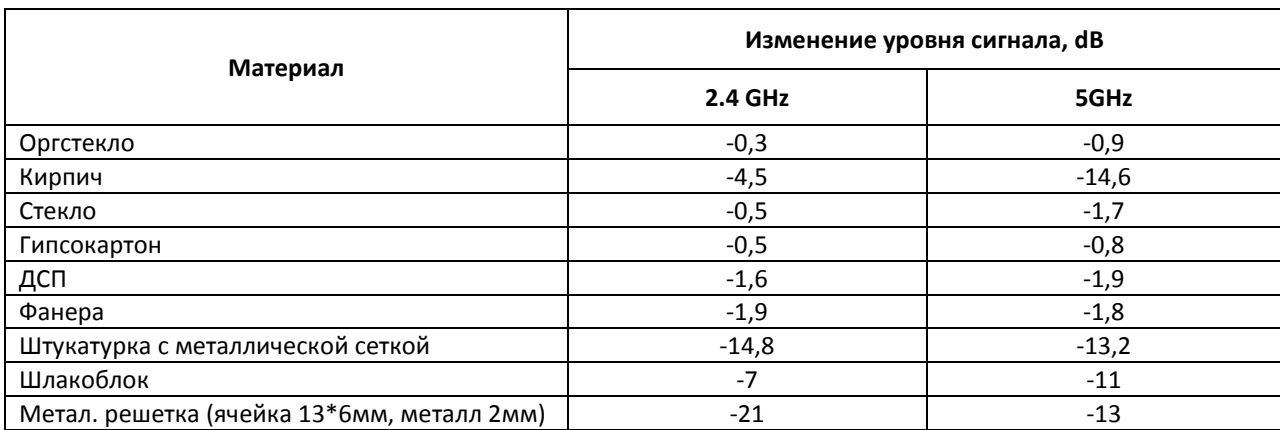

Таблица 3.1 - Значения затухания

### **3.4 Выбор каналов соседствующих точек**

<span id="page-13-0"></span>Во избежание межканальной интерференции между соседствующими точками доступа рекомендуется установить неперекрывающиеся каналы.

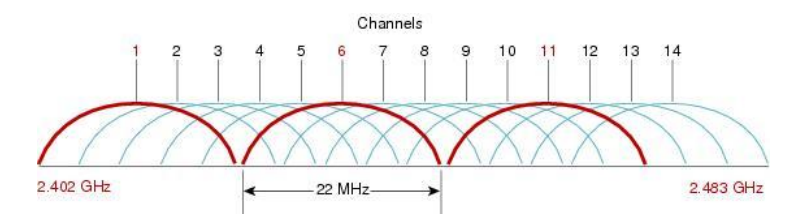

Рисунок 3 – Общая диаграмма перекрытия частотных каналов в 2,4 GHz

Пример схемы распределения каналов между соседними точками в диапазоне 2.4 GHz при ширине канала в 20 МHz приведен на рисунке 4.

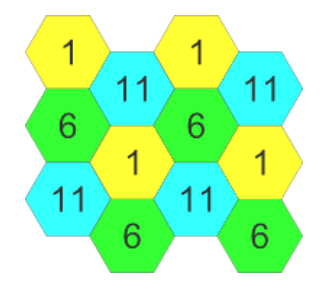

#### Рисунок 4 – Схема распределения каналов между соседними точками доступа в диапазоне 2.4 GHz при ширине канала в 20 МHz

Аналогично рекомендуется сохранять данный механизм распределения каналов при расположении точек между этажами, рисунок 5.

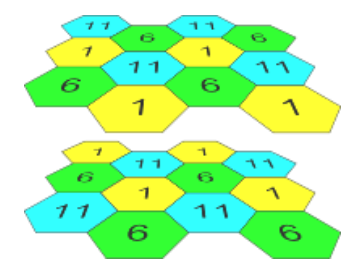

Рисунок 5 – Схема распределения каналов между соседними точками доступа, расположенными между этажами

При использовании ширины канала 40 MHz в диапазоне 2.4 GHz нет неперекрывающихся каналов. В таких случаях стоит выбирать максимально отдаленные друг от друга каналы.

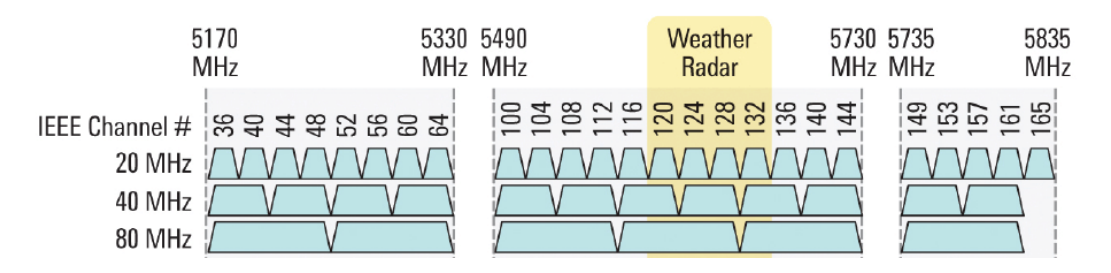

Рисунок 6 – Каналы, используемые в диапазоне 5GHz при ширине канала 20, 40, 80 MHz

\_\_\_\_\_\_\_\_\_\_\_\_\_\_\_\_\_\_\_\_\_\_\_\_\_\_\_\_\_\_\_\_\_\_\_\_\_\_\_\_\_\_\_\_\_\_\_\_\_\_\_\_\_\_\_\_\_\_\_\_\_\_\_\_\_\_\_\_\_\_\_\_\_\_\_\_\_

## 3.5 Установка устройства

<span id="page-14-0"></span>Устройство крепится на трубостойку/столб или стену, соблюдая инструкции по технике безопасности и рекомендации, приведенные выше.

В комплект поставки устройства входит необходимый комплект крепежа устройства на трубостойку/столб и стену.

#### Порядок установки устройства:

- 1. Крепление кронштейнов к устройству;
- 2. Крепление устройства на трубостойку/столб или стену;
- 3. Заземление устройства;
- 4. Подключение кабелей к разъемам устройства;
- <span id="page-14-1"></span>5. Установка антенн.

#### 3.5.1 Порядок крепления кронштейнов к устройству

Перед началом монтажа устройства на трубостойку/столб или стену нужно прикрепить кронштейны (входят в комплект поставки) к устройству.

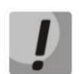

При монтаже устройства на разъемы антенн обязательно должны быть установлены пылезащитные (герметичные) колпачки, которые входят в комплект поставки устройства. Снимать колпачки нужно непосредственно перед подключением к антенным разъемам.

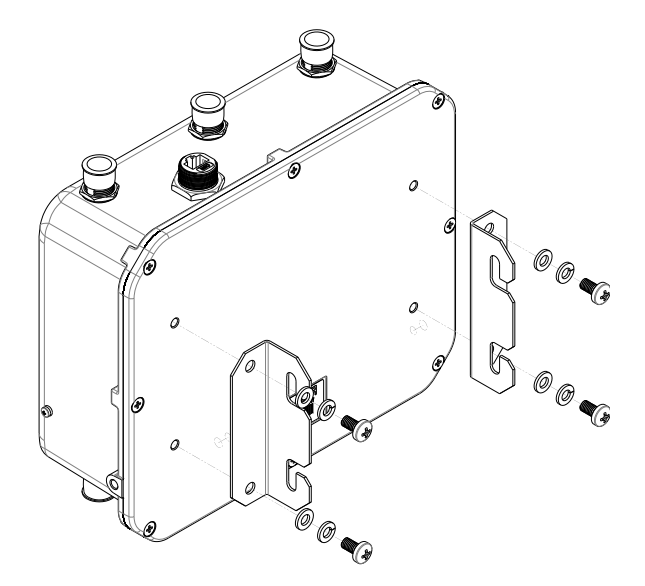

<span id="page-14-2"></span>Рисунок 7 - Крепление кронштейнов к устройству

- а. Расположение кронштейнов показано на рисунке 7.
- b. Совместите четыре отверстия для винтов на кронштейнах с такими же отверстиями на устройстве. С помощью отвертки прикрепите кронштейны винтами к устройству.

## 3.5.2 Порядок крепления устройства на трубостойку/столб

<span id="page-15-0"></span>1. Соберите кронштейн для крепления на трубостойку:

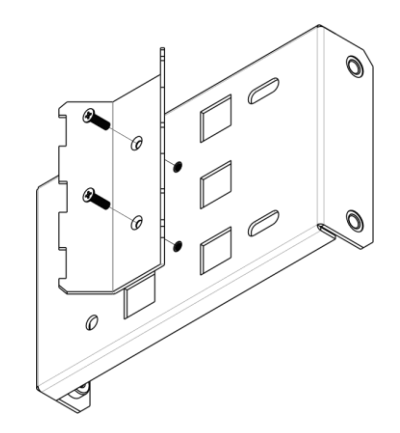

<span id="page-15-1"></span>Рисунок 8 - Кронштейн для крепления на трубойстойку

- а. Соедините кронштейн, который будет крепиться на трубостойку, с кронштейном, который будет крепиться к устройству, как показано на рисунке 8.
- b. Совместите два отверстия для винтов на обоих кронштейнах. С помощью отвертки прикрепите кронштейны друг к другу.
- 2. Закрепите кронштейн на трубостойке:

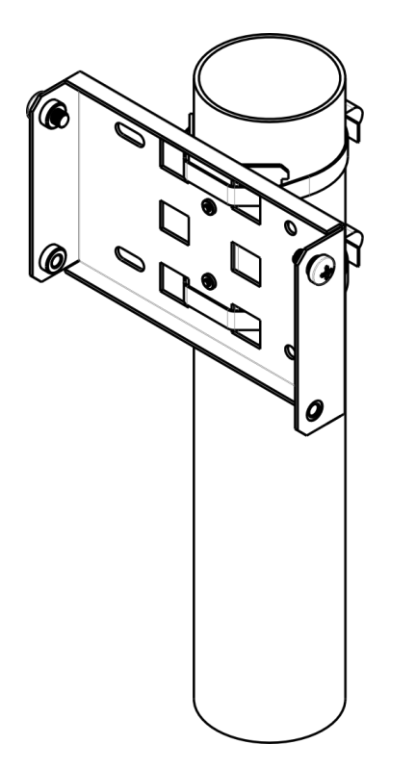

<span id="page-15-2"></span>Рисунок 9 - Крепление кронштейна на трубойстойку

- а. При помощи хомутов закрепите кронштейн на трубостойку, рисунок 9.
- b. В верхние отверстия установите винты DIN7985 M6. Винты не нужно закручивать до конца, оставьте зазор минимум 3 мм, рисунок 9.

3. Закрепите устройство на трубостойке:

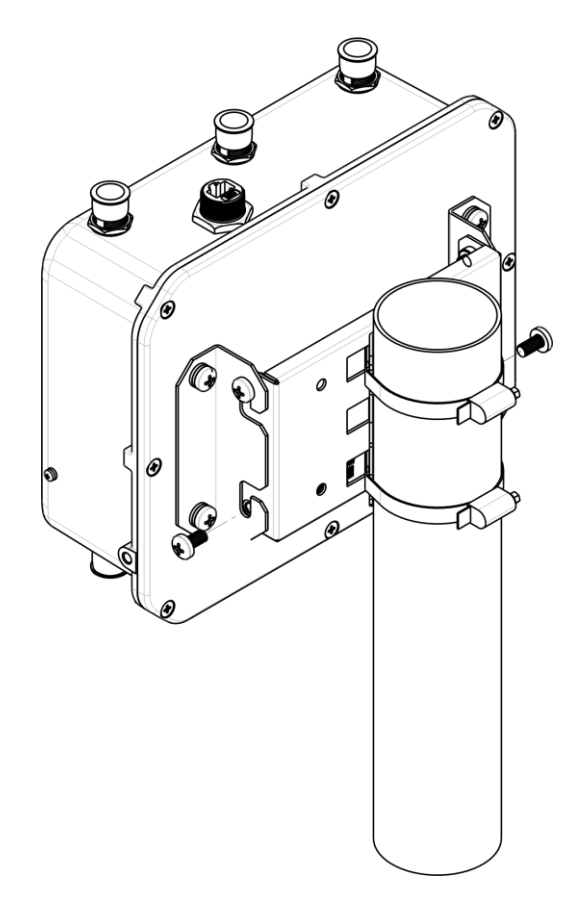

Рисунок 10 - Крепление устройства на трубойстойке

- <span id="page-16-0"></span>а. Установите устройство на незакрученные верхние винты кронштейна, который прикреплен к трубостойке, рисунок 10.
- b. В нижние отверстия крепления установите винты, рисунок 10.
- с. С помощью отвертки затяните верхние и нижние винты.

#### <span id="page-17-0"></span>3.5.3 Порядок крепления устройства на стену

1. Закрепите кронштейн (входит в комплект поставки) на стене:

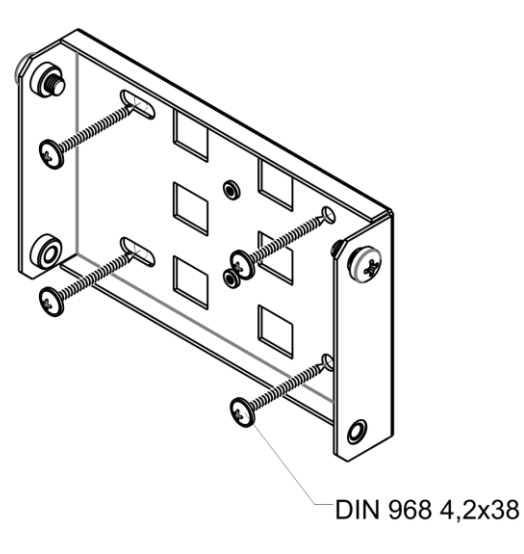

<span id="page-17-1"></span>Рисунок 11 - Крепление кронштейна на стене

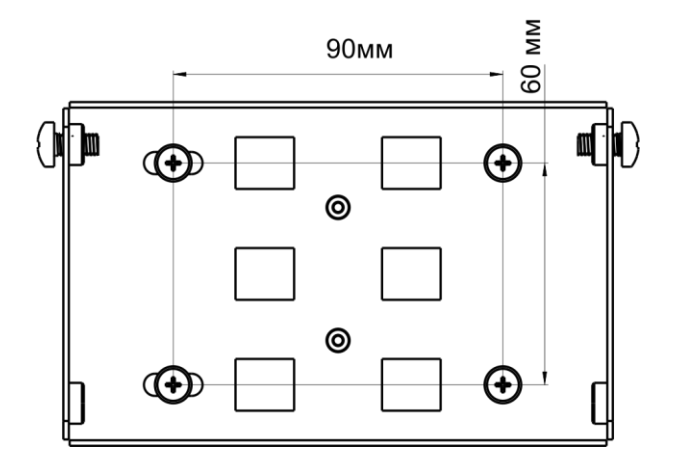

<span id="page-17-2"></span>Рисунок 12 - Расстояния между отверстиями крепления

- а. Расположение кронштейна на стене показано на рисунке 11, расстояние между отверстиями показано на рисунке 12.
- b. Совместите четыре отверстия для винтов на кронштейне с такими же отверстиями на поверхности. С помощью отвертки прикрепите кронштейн винтами к поверхности.
- с. В верхние отверстия установите винты DIN7985 Мб. Винты не нужно закручивать до конца, оставьте зазор минимум 3 мм, рисунок 11.

2. Закрепите устройство на стене

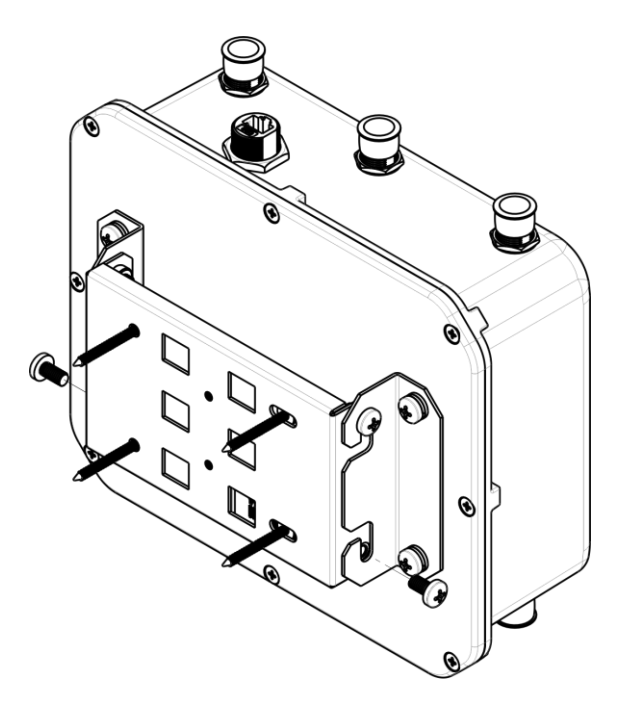

<span id="page-18-1"></span>Рисунок 13 - Крепление устройства на стене

- а. Установите устройство на незакрученные верхние винты кронштейна, который прикреплен к стене, рисунок 13.
- b. В нижние отверстия крепления установите винты, рисунок 13.
- с. С помощью отвертки затяните верхние и нижние винты.

#### 3.5.4 Схема заземления устройства

<span id="page-18-0"></span>После установки устройства нужно выполнить заземление устройства, используя кабель ПВЗ 2,5 кв.мм. На рисунке 14 показана схема заземления устройства

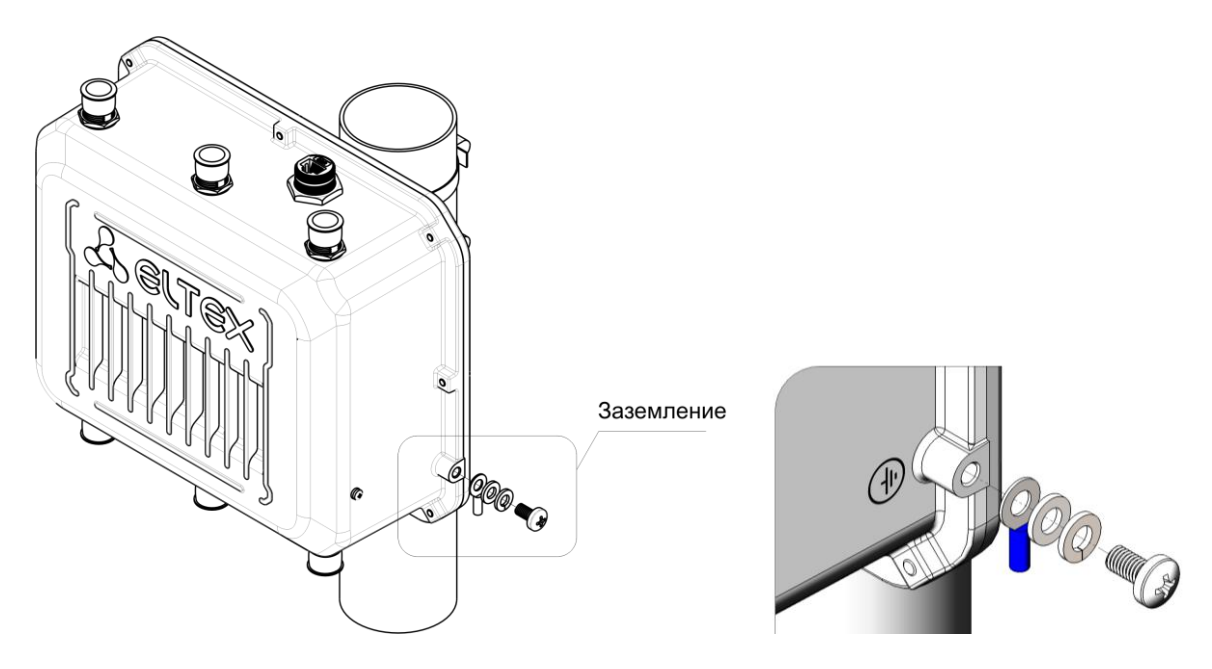

<span id="page-18-2"></span>Рисунок 14 - Схема заземления устройства

## <span id="page-19-0"></span>ПРИЛОЖЕНИЕ А. РАСПИНОВКА РАЗЪЕМА ПИТАНИЯ

#### Распайка разъема питания

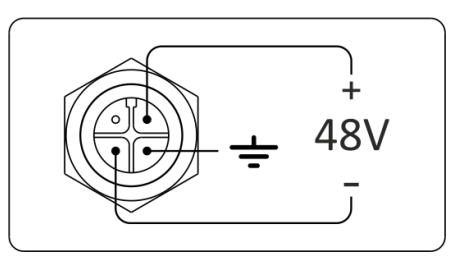

Рисунок - Распайка питания 48V разъема корпуса

#### Распайка разъема RJ-45

При соединении витой парой используется следующая схема.

#### Сторона А:

- 1 бело-оранжевый;
- 2 оранжевый;
- 3 бело-зелёный;
- 4 синий;
- 5 бело-синий;
- 6 зелёный;
- 7 бело-коричневый;
- 8 коричневый.

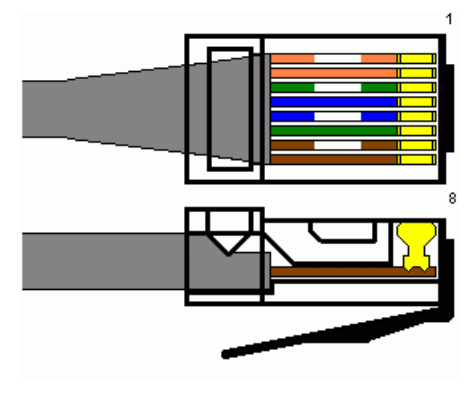

Разъем RJ-45

#### Распайка консольного кабеля RJ45-DB9

Таблица - Распиновка разъема RJ45-DB9

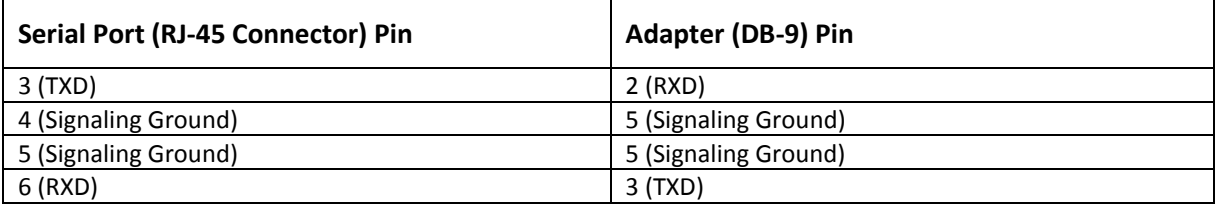

Пример исполнения приведен на следующем рисунке:

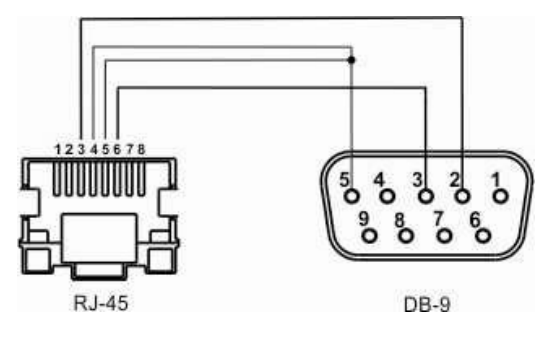

#### **ТЕХНИЧЕСКАЯ ПОДДЕРЖКА**

Для получения технической консультации по вопросам эксплуатации оборудования ООО «Предприятие «Элтекс» Вы можете обратиться в Сервисный центр компании:

Российская Федерация ,630020, г. Новосибирск, ул. Окружная, дом 29В. Телефоны центра технической поддержки: +7(383) 274-47-87, +7(383) 272-83-31, E-mail: techsupp@eltex.nsk.ru На официальном сайте компании Вы можете найти техническую документацию и программное обеспечение для продукции ООО «Предприятие «Элтекс», обратиться к в базе знаний, оставить

интерактивную заявку или проконсультироваться у инженеров Сервисного центра на техническом форуме: [http://eltex-media.ru](http://eltex-media.ru/)

<http://eltex.nsk.ru/support/documentations> <http://eltex.nsk.ru/forum> http://eltex.nsk.ru/interaktivnyi-zapros http://eltex.nsk.ru/database

\_\_\_\_\_\_\_\_\_\_\_\_\_\_\_\_\_\_\_\_\_\_\_\_\_\_\_\_\_\_\_\_\_\_\_\_\_\_\_\_\_\_\_\_\_\_\_\_\_\_\_\_\_\_\_\_\_\_\_\_\_\_\_\_\_\_\_\_\_\_\_\_\_\_\_\_\_